# Quantum 仮想パケットコア分散例(QvPC DI): iftask およびネットワークプロセッサ ユニット (NPU)パフォーマンスの監視

### 目次

はじめに 使用するコンポーネント Iftask アーキテクチャ iftask パフォーマンスのモニタ **Bulkstats** 

#### 概要

この資料に QvPC DI の iftask/NPU のパフォーマンスを監視する方法を記述されています。

#### 使用するコンポーネント

この 文書に記載されている 情報は QvPC DI に基づいています。

本書の情報は、特定のラボ環境にあるデバイスに基づいて作成されたものです。 このドキュメン トで使用するすべてのデバイスは、初期(デフォルト)設定の状態から起動しています。 対象の ネットワークが実稼働中である場合には、どのような作業についても、その潜在的な影響につい て確実に理解しておく必要があります。

# Iftask アーキテクチャ

iftask は QvPC DI のプロセスです。 それはデータ サービス 機能 仮想 な カード (SF) および DI ネットワークポートおよびサービス ポートのための制御機能 仮想 な カード(CF)の平らな 開発 キット(DPDK)機能性を有効に します。 DPDK は仮想化された環境の入出力を処理する 効率的方法です。

高パフォーマンス ネットワーク インターフェイス コントローラ(NIC)のデバイス ドライバは userspace に今、それ避けます高いコンテキストの切り替え(userspace/kernelspace)を移動さ れます。

userspace の非 interruptable モードで動作するドライバにおよびスレッドにこれらの NIC ドライ バで HW キュー/リング バッファーにダイレクトアクセスがあります。

アーキテクチャについてのシスコのドキュメントは利用できますで:

[超ゲートウェイ プラットフォーム システム管理ガイドか](/content/en/us/td/docs/wireless/asr_5000/21-8_6-2/UGP-Sys-Admin/6-2-UGP-Sys-Admin.html)らの Ultra Services プラットフォーム (USP)紹介。

[異なるバージョンのための可用性。](https://www.cisco.com/c/ja_jp/support/wireless/ultra-gateway-platform/products-installation-and-configuration-guides-list.html)

詳細な iftask アーキテクチャはこのダイアグラムで(SF のために)見られます:

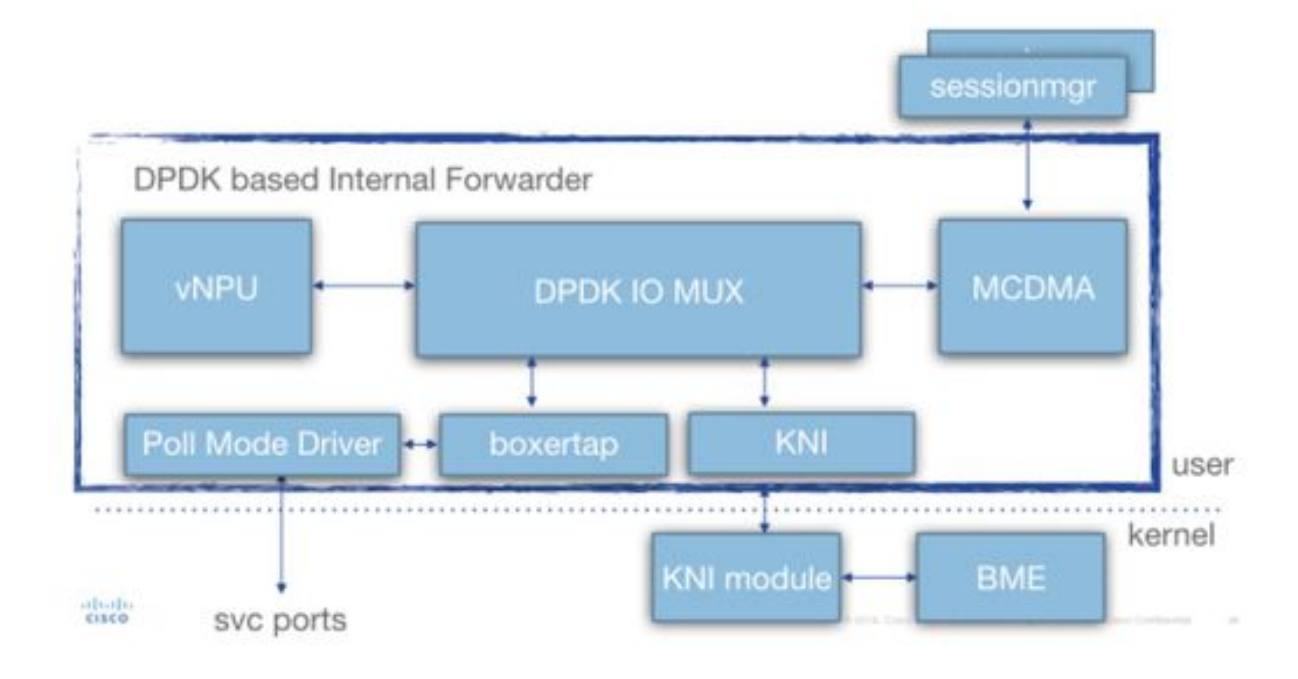

配備の間に、iftask プロセスへの仮想 な 中央処理装置(vCPU)のある程度は静的に割り当てら れます。 これは userspace アプリケーション(sessmgr 等)のためのコアの量を減らしますが、 I/O のパフォーマンスを非常に高めます。

このアロケーションは配備の間に各 SF/CF と関連付けられるその param.cfg テンプレートの下記 のパラメータによって行われます:

- IFTASK\_CORES (iftask と割り当てられるべき利用可能 なコアの%)
- (ここに説明されていない IFTASK\_CRYPTO\_CORES -)
- (ここに説明されていない IFTASK\_MCDMA\_CORES )
- SF で、内部で iftask プロセスは割り当てられたコアをに配ります: モード ドライバ 1. (PMD) vCPU をポーリングして下さい(tx/rx/vnpu アクティビティをするiftask からの sessmgr および背部へのパケットの転送をする MCDMA vCPU
- CF で、SF が sessmgr プロセスをホストしていないので、MCDMA vCPU が必要となりま 2. せん。

コマンドは「クラウドがハードウェア iftask」QVPC-DI 配備のこれについてのより多くの詳細を 説明することを示します:

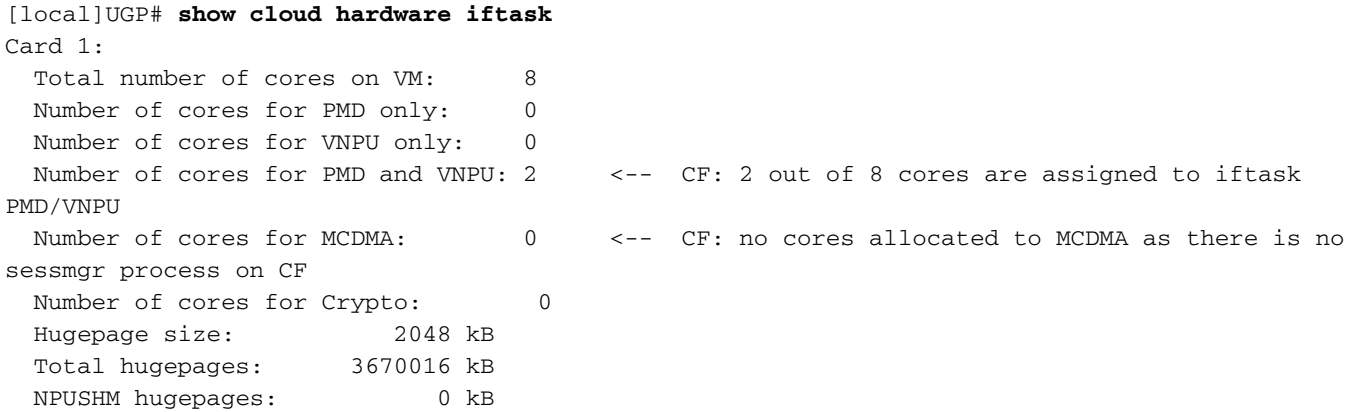

 CPU flags: avx sse sse2 ssse3 sse4\_1 sse4\_2 Poll CPU's: 1 2 KNI reschedule interval: 5 us ... Card 3: Total number of cores on VM: 8 Number of cores for PMD only: 0 Number of cores for VNPU only: 0 Number of cores for PMD and VNPU: 2 <-- SF: 2 out of 8 core are assigned to iftask PMD/VNPU Number of cores for MCDMA: 1 <-- SF: 1 out of 8 cores is assigned to iftak MCDMA Number of cores for Crypto: 0 Hugepage size: 2048 kB Total hugepages: 4718592 kB NPUSHM hugepages: 0 kB CPU flags: avx sse sse2 ssse3 sse4\_1 sse4\_2 Poll CPU's: 1 2 3 KNI reschedule interval: 5 us コマンドは「クラウドが設定」使用されたパラメータのより多くの詳細を説明することを示しま す:

[local]UGP# **show cloud configuration** Card 1: Config Disk Params: ------------------------- CARDSLOT=1  $C$ PUITD $=0$ CARDTYPE=0x40010100 DI\_INTERFACE=BOND:TYPE:ixgbevf-1,TYPE:ixgbevf-2 DI\_INTERFACE\_VLANID=2111 VNFM\_INTERFACE=MAC:fa:16:3e:23:aa:e9 VNFM\_PROXY\_ADDRS=172.16.180.3,172.16.180.5,172.16.180.6 MGMT\_INTERFACE=MAC:fa:16:3e:87:23:9b VNFM\_IPV4\_ENABLE=true VNFM\_IPV4\_DHCP\_ENABLE=true Local Params: ------------------------- CARDSLOT=1 CARDTYPE=0x40010100  $CPIITD=0$ ... Card 3: Config Disk Params: ------------------------- CARDSLOT=3  $C$ PUIT $D=0$ CARDTYPE=0x42030100 DI\_INTERFACE=BOND:TYPE:ixgbevf-1,TYPE:ixgbevf-2 SERVICE1\_INTERFACE=BOND:TYPE:ixgbevf-3,TYPE:ixgbevf-4 SERVICE2\_INTERFACE=BOND:TYPE:ixgbevf-5,TYPE:ixgbevf-6 DI\_INTERFACE\_VLANID=2111 VNFM\_INTERFACE=MAC:fa:16:3e:29:c6:b7 **IFTASK\_CORES=30** VNFM\_IPV4\_ENABLE=true VNFM\_IPV4\_DHCP\_ENABLE=true Local Params:

-------------------------

CARDSLOT=3

# iftask パフォーマンスのモニタ

iftask プロセスは複数の方法で監視することができます。

show コマンドのリストを強化して下さい:

**show subscribers data-rate show npumgr dinet utilization pps show npumgr dinet utilization pps show cloud monitor di-network summary show cloud hardware iftask show cloud configuration show iftask stats summary show port utilization table show npu utilization table show npumgr utilization information show processes cpu**

コマンド #show CPU ヒント詳細表示は iftask コアについての情報を与えません。 それらは 100% 利用でリストされています常に。

下記の例では、コア 1,2,3 は iftask と関連付けられ、100% 利用でリストされています、これ期待 されます。

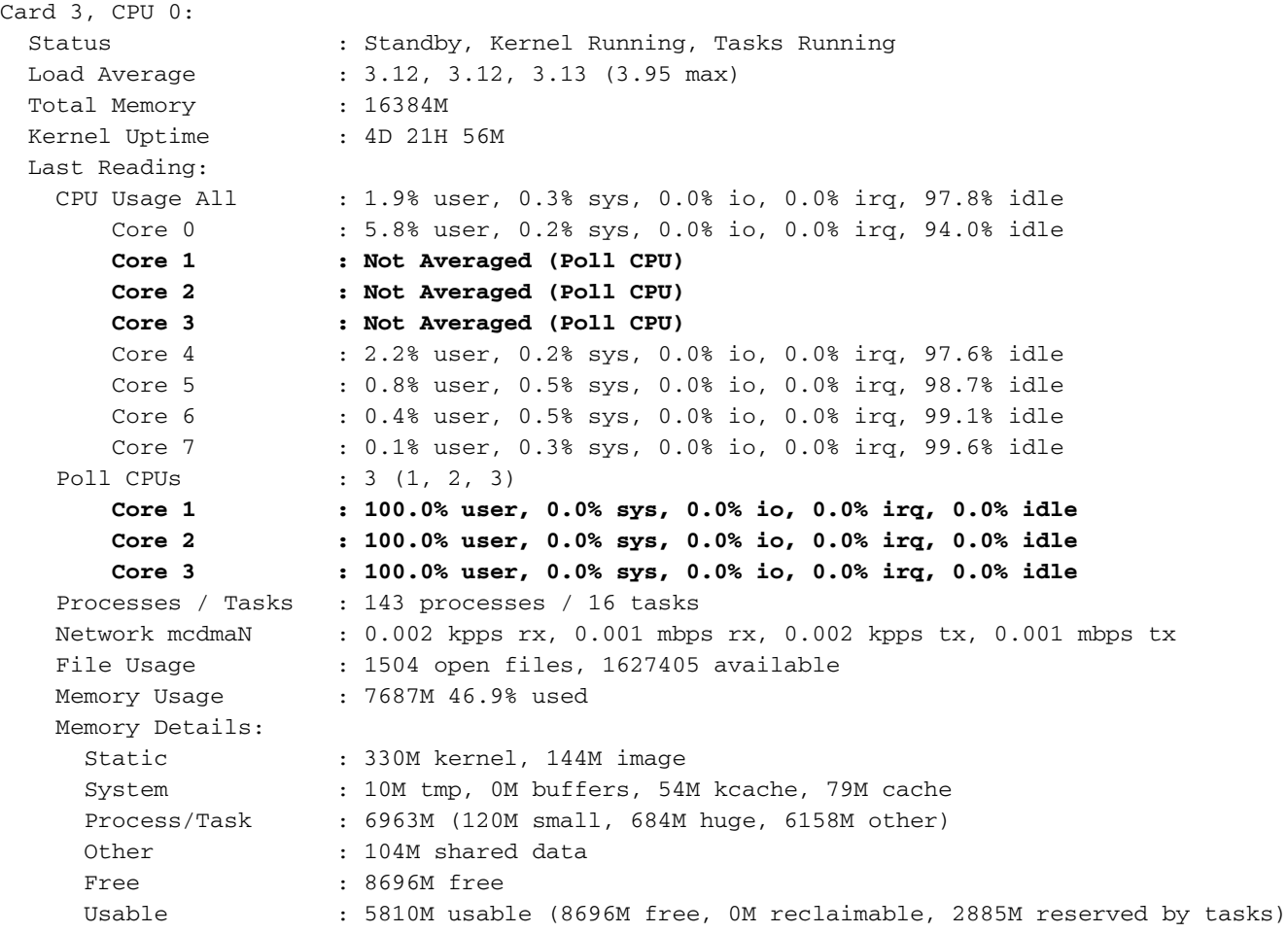

コマンド #show npu 利用 表は iftask プロセスと関連付けられた各コアの利用のよい要約を表示し たものです(各カードで)。

注: ここに重要いくつかのコアが他のコアより利用で一貫して高い場合識別することはです 。

#### [local]UGP# **show npu utilization table**

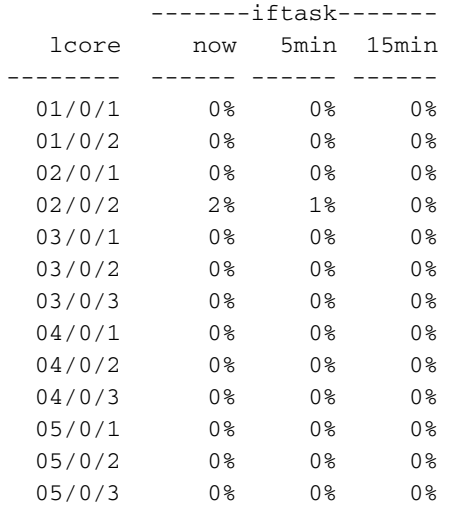

コマンド #show npumgr 利用 情報 ([隠しコマンド\)](/content/en/us/td/docs/wireless/asr_5000/20/SysAdmin-ASR5500/b_20_ASR5500_SysAdmin/b_20_ASR5500_SysAdmin_chapter_0111.html#reference_a383ae0a-b311-46b8-950c-ead4247086c0)

このコマンドはこれらのコアの CPU を消費しているか何が、各 iftask コアについての詳細を与え たものです。

注: PMD コアに PortRX で、PortTX 消費されるあっています、CPU が KNI、暗号。

注: MCDMA コアに MCDMA によって消費される CPU があっています。

PMD および MCDMA 両方コアにロードがあります。

これが事実ではない場合、調整する一部が必要となるかもしれません(多く/より少ない MDMA を割り当てることはたとえば芯を取ります)。

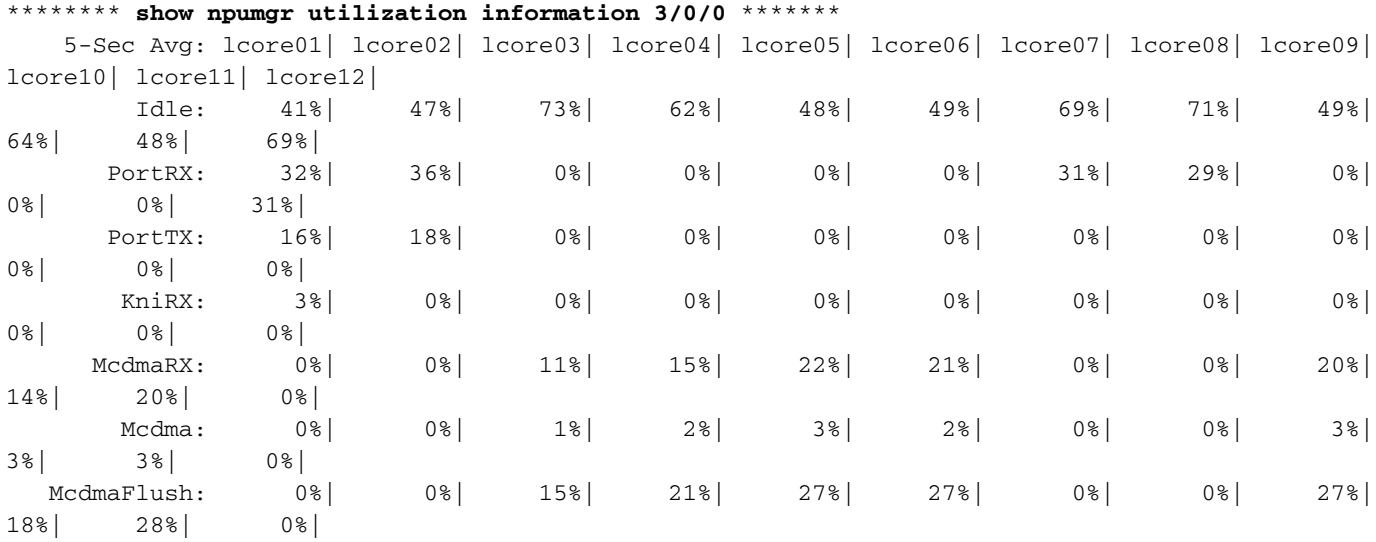

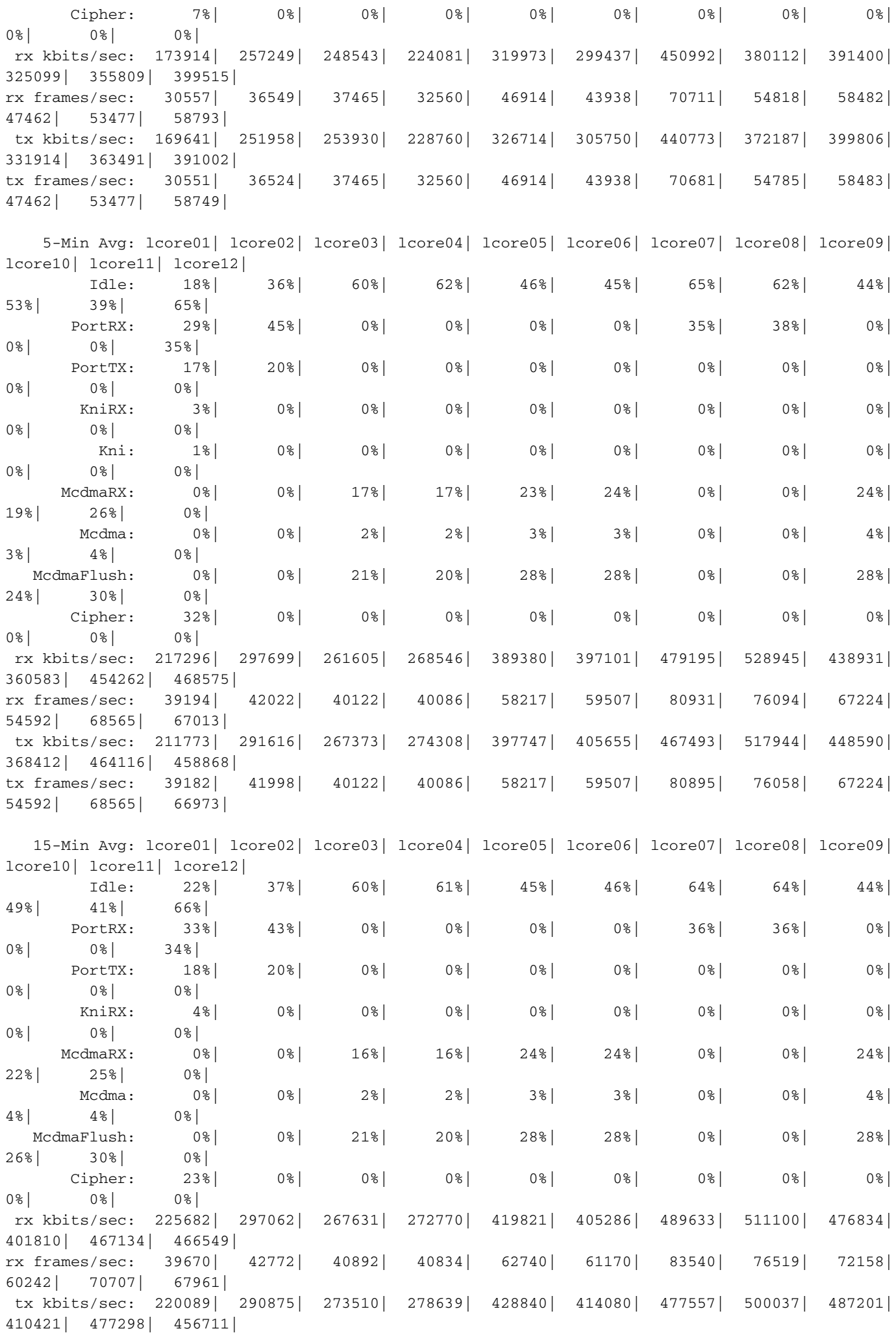

tx frames/sec: 39657| 42748| 40892| 40834| 62740| 61170| 83504| 76484| 72158| 60242| 70707| 67925|

@ tick 896633 (+ve-skew-cnt=123633, -ve-skew-cnt=0), failed samples 0

#show npumgr dinet 利用 pps、#show npumgr dinet 利用 bbps および #show ポート使用率 表を 命じます

それらは DI ports でロードについての情報、およびサービス ポートを提供します。

実際のパフォーマンスは iftask への NIC's/CPU および CPU アロケーションによって異なります  $\circ$ 

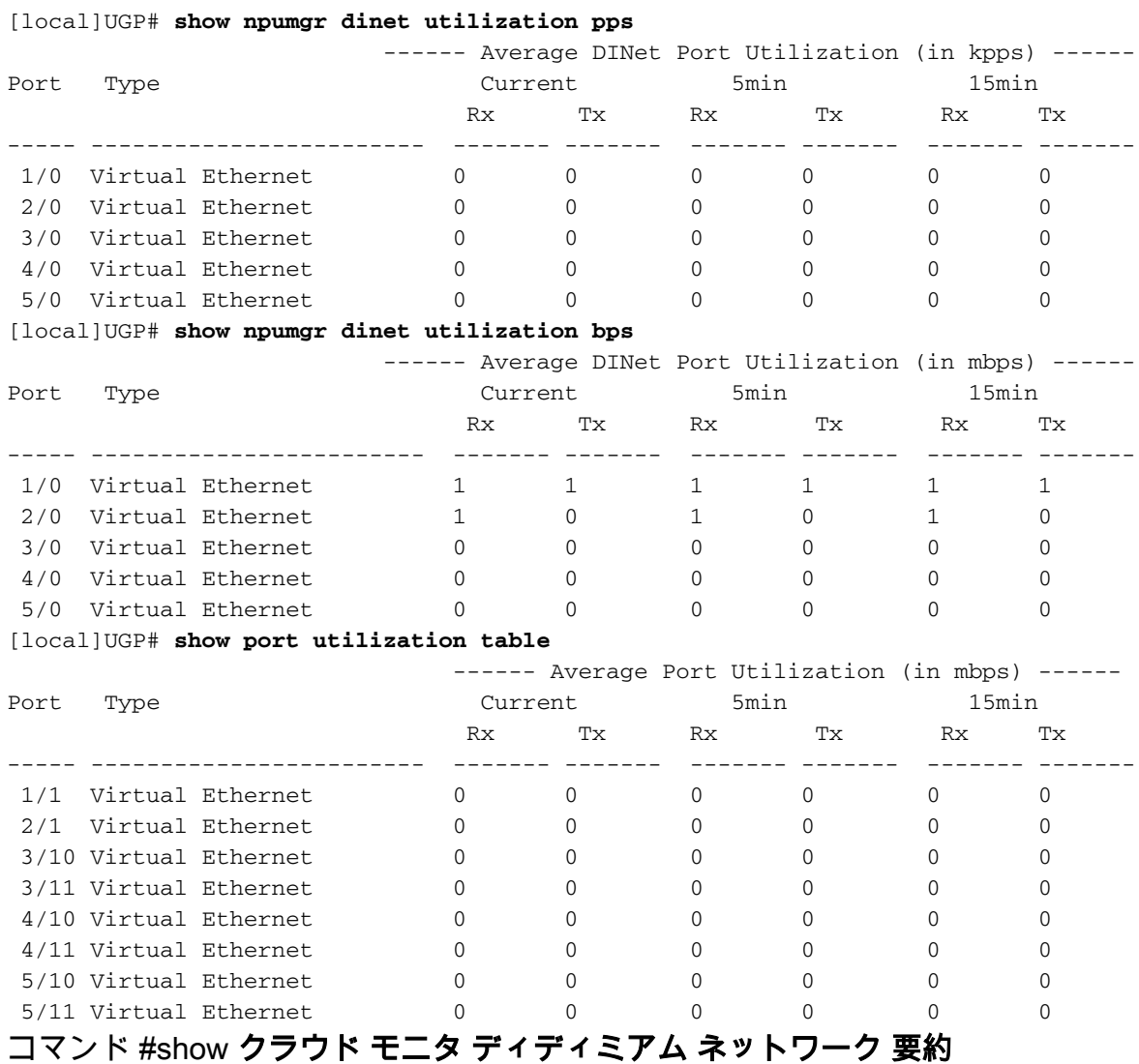

このコマンドは DI network の健全性を監察します。 カードはハートビートを互いに送信 して、 損失は監視されます。 健全なシステムでは、損失は報告されません。

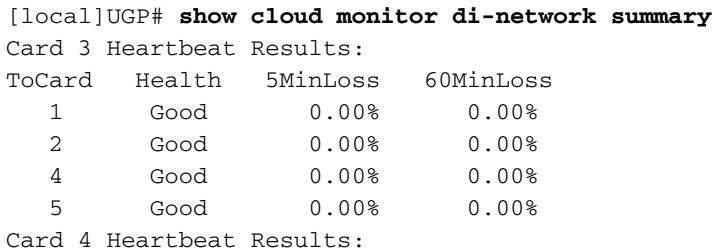

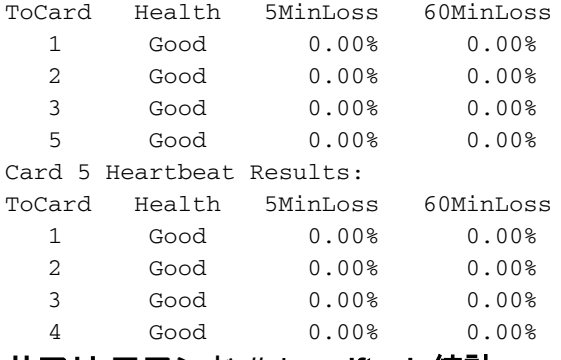

サマリ コマンド #show iftask 統計

より高い NPU 負荷によって、トラフィックがドロップされていることは可能性のあるであるか もしれません。

これを評価するために、コマンド #show iftask 統計サマリー出力は奪取 することができます。

注: 破棄はゼロ以外である場合もあります。

注: 他のカウンターはすべて増分するべきではありません。

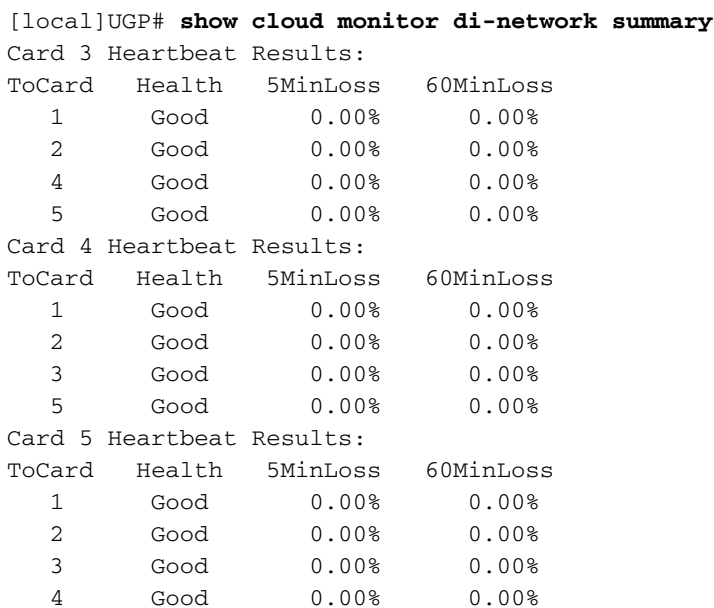

## **Bulkstats**

Bulkstat 方式は iftask/dinet に能力 QPVC-DI のために開発されます。 これはパフォーマンス/ロー ド観点からの dinet、サービス ポートおよび npu 利用をモニタするために役立ちます:

[local]UGP# **show cloud monitor di-network summary** Card 3 Heartbeat Results:

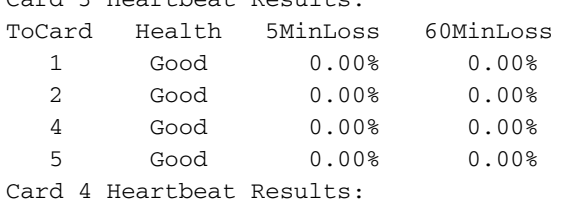

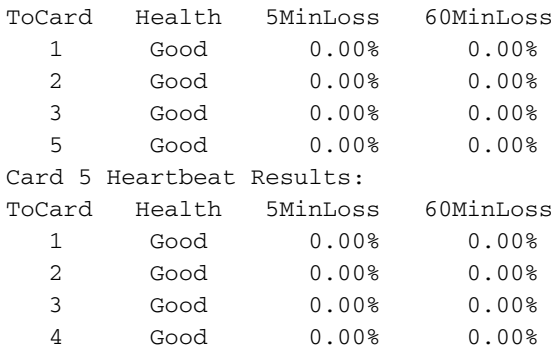